Machine Translated by Google

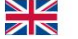

Instructions du boîtier de programmation iESC

Cher client

Félicitations pour votre choix d'un iESC et de l'iESC associé

Boîte de programmation. Le boîtier de programmation vous permet d'ajuster tous les paramètres de l'iESC en fonction de votre moteur et de vos besoins.

**PowerBox Systems** 

FEEDERA

Le boîtier de programmation agit également comme un vérificateur de batterie pour des batteries jusqu'à 8S et comme un appareil de mesure pour la sortie PWM du récepteur.

1. Contrôles

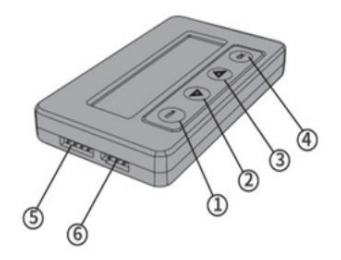

- 1 ITEM : sélectionne le paramètre à régler
- 2 Augmente la valeur
- 3 Réduit la valeur
- 4 Stocke la valeur définie
- 5 Prise pour connecter l'iESC
- 6 Prise d'alimentation du boîtier de programmation (non nécessaire)
- 7 Prise de contrôle de batterie pour batteries jusqu'à 8S

2. Connexions du boîtier de programmation pour la programmation de l'iESC

- a) Important : débranchez l'un des trois fils du moteur. Si les trois fils sont connectés, il n'est pas possible d'effectuer des réglages à l'aide du boîtier de programmation !
- b) Connectez le câble à 4 conducteurs du boîtier de programmation à la prise à 4 broches. sur l'iESC. Le fil noir est à l'extérieur.

c) Connectez une batterie de vol.

Attention – ne connectez pas l'alimentation au boîtier de programmation, puis connectez-le à l'iESC. Cela va ruiner le circuit BEC !

La boîte de programmation affiche désormais la version du logiciel. Appuyez sur l'ÉLÉMENT pour passer au menu Réglage. Appuyez à nouveau sur le bouton ITEM pour faire défiler le menu.

Utilisez les boutons fléchés pour modifier les valeurs, puis appuyez sur le bouton OK pour enregistrer les paramètres.

## Lisez les instructions fournies avec l'iESC pour savoir quels paramètres vous pouvez régler.

3. Utilisation du vérificateur de batterie

Connectez votre batterie à l'aide du câble d'équilibrage ; le pôle négatif est en bas, le pôle positif (souvent marqué en rouge) en haut.

Les données de la batterie, telles que la tension globale et la tension des cellules individuelles, sont affichées en rotation, les unes après les autres.

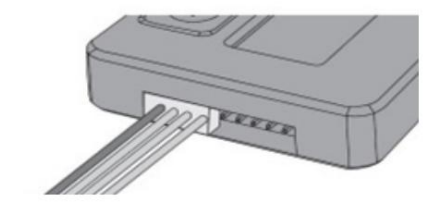

4.Mesure du PWM d'une sortie du récepteur

Attention : ne connectez pas le boîtier de programmation à l'iESC pour cette procédure !

Connectez une batterie au récepteur, puis connectez la sortie du récepteur que vous souhaitez mesurer à la prise inférieure du boîtier de programmation. Maintenez maintenant enfoncés simultanément les deux boutons fléchés pendant environ trois secondes.<br>ADRESSE DE SERVICE

Sélectionnez l'option Entrée, puis appuyez sur le bouton OK : vous verrez maintenant la largeur d'impulsion affichée en µs et la fréquence d'images affichée en Hz.

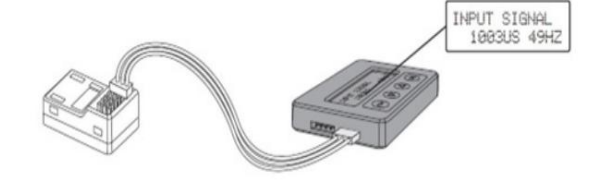

## 5. Remarque sur les services

Nous sommes soucieux d'offrir un bon service à nos clients et, à cette fin, nous avons mis en place un forum d'assistance qui traite toutes les questions concernant nos produits. Cela nous soulage d'une grande partie du travail, car cela élimine le besoin de répondre à plusieurs reprises aux questions fréquemment posées et cela vous donne la possibilité d'obtenir de l'aide rapidement 24 heures sur 24, même le week-end. Toutes les réponses sont fournies par l'équipe PowerBox, garantissant que les informations sont correctes.

Veuillez utiliser le forum d'assistance avant de nous téléphoner. Vous trouverez le forum à l'adresse suivante :

## 6. Conditions de garantie

Chez PowerBox Systems, nous insistons sur les normes de qualité les plus élevées possibles dans le développement et la fabrication de nos produits. Ils sont garantis « Made in Germany » !

C'est pourquoi nous accordons une garantie de 24 mois sur la box iESC Programmer à compter de la date d'achat initiale. La garantie couvre les défauts matériels avérés, qui seront corrigés par nos soins sans frais pour vous. Par mesure de précaution, nous sommes tenus de souligner que nous nous réservons le droit de remplacer l'appareil si nous estimons que la réparation n'est pas économiquement viable.

Les réparations que notre service après-vente effectue pour vous ne prolongent pas la période de garantie initiale. La garantie ne couvre pas les dommages causés par une utilisation incorrecte, par exemple une polarité inversée, des vibrations excessives, une tension excessive, l'humidité, le carburant et les courts-circuits. Il en va de même pour les défauts dus à une usure importante. Nous déclinons toute responsabilité pour d'autres réclamations, par exemple pour les dommages consécutifs. Nous déclinons également toute responsabilité découlant de l'équipement ou de son utilisation.

Nous déclinons toute responsabilité en cas de dommages dus au transport ou de perte de votre envoi. Si vous souhaitez faire valoir la garantie, veuillez envoyer le matériel à l'adresse de notre service après-vente, accompagné d'une preuve d'achat et d'une description du défaut.

> Ludwig-Auer-Straße 5 86609 Donauwörth PowerBox-Systems GmbH Allemagne

## 7. Exclusion de responsabilité

Nous déclinons toute responsabilité pour les pertes, dommages ou coûts résultant de l'utilisation ou du fonctionnement de l'iESC Programmierbox, ou qui sont liés de quelque manière que ce soit à une telle utilisation.

Quels que soient les arguments juridiques invoqués, notre obligation d'indemnisation se limite au montant total de la facture de nos produits impliqués dans l'événement, dans la mesure où cela est jugé légalement autorisé.

Nous vous souhaitons beaucoup de succès dans l'utilisation de votre nouvelle Programmierbox iESC.

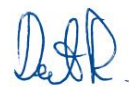

Donauwörth, juillet 2023

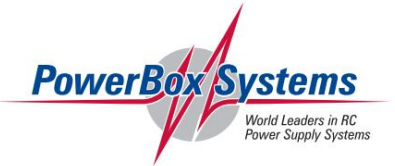

www.forum.powerbox-systems.com